# **Wireless network metropolia-guest**

# **General**

The network is open for everyone affiliated with Metropolia as well as guests at Metropolia. The network can be accessed using Metropolia staff and student user accounts, as well as [guest accounts](https://tietohallinto.metropolia.fi/display/itservices/Guest%27s+account).

All Metropolia public services and internet [guest network services](http://tietohallinto.metropolia.fi/display/itservices/Guest+network+services) are available in the network. There is no access to Metropolia internal services from the guest network.

If you are a member of Metropolia staff, or a student or a member of a partner organization (having a partner account), we recommend that you ⋒ use primarily eduroam network instead of guest network. You can joind Metropolia guest network using a guest account or an external user's account Metropolia-guest toimii myös [vierailijatunnuksilla](https://wiki.metropolia.fi/display/tietohallinto/Vierailijatunnukset) ja [ulkopuolisten](https://wiki.metropolia.fi/pages/viewpage.action?pageId=10562838) (external) tunnuksilla, joilla ei ole pääsyä eduroamiin. The latter two accounts do not have access to eduroam.

### Joining the network

- 1. In your device, select the wireless network metropolia-guest.
- 2. Start a web browser.
- 3. Browse to any page that does not have certificate (no https) such as<https://www.fi>
- 4. You get a warning about a not secure connection. Bypass the warning. How to do this depends on the browser, e.g. Advanced > Allow.
- 5. Log in in your browser with your username and password.

#### ന **Jos metropolia-guest ei toimi**

If metropolia-guest is not working

If you cannot log in to metropolia-guest automatically, browse to <http://www.fi> or http://wlanauth.metropolia.fi. Log in with your username and password.

# Device specific instructions

- [metropolia-guest Android](https://wiki.metropolia.fi/display/itservices/metropolia-guest+Android)
- [metropolia-guest Apple iPhone](https://wiki.metropolia.fi/display/itservices/metropolia-guest+Apple+iPhone)
- [metropolia-guest Apple Macbook](https://wiki.metropolia.fi/display/itservices/metropolia-guest+Apple+Macbook)

### Did you encounter a problem?

- 1. Restart your computer and the device where the issue is occurring. Try the function again.
- 2. If the function you are attempting is happening in a web browser, try the function again in an incognito or private window and in a different browser.
- 3. Try searching for a solution on the site of the IT Services by using the following search methods:
	- a. navigation menu of the site (on the left)
	- b. search machine of the wiki (right upper corner)
	- c. a general search engine, for instance [Google Search](https://www.google.com)
	- d. [alphabetical index](https://wiki.metropolia.fi/display/itservices/Index)
	- e. [FAQ](https://wiki.metropolia.fi/pages/viewpage.action?pageId=257364414)

If the problem is not resolved, please contact the helpdesk according to [best practices.](https://wiki.metropolia.fi/pages/viewpage.action?pageId=257364416) Always include **[a full screen screenshot](https://wiki.metropolia.fi/pages/viewpage.action?pageId=257364506)** of the issue in your service request.

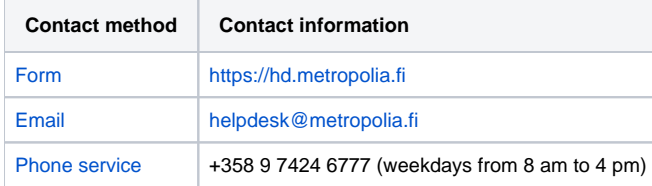

[WLAN-verkko metropolia-guest](https://tietohallinto.metropolia.fi/display/tietohallinto/WLAN-verkko+metropolia-guest)